# **SIEMENS**

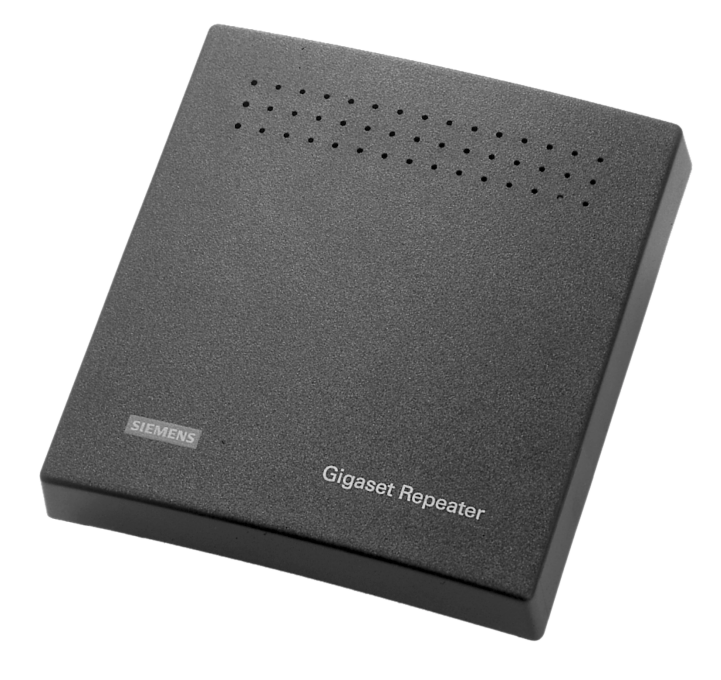

# **Gigaset Repeater**

**Operating instructions** 

# **Important information**

## **Application**

The Gigaset Repeater can be used with all Gigaset base stations in the Gigaset 1000 family and later models. We recommend that you use handsets from the Gigaset 2000 family and later versions.

## **Safety precautions**

Only use the plug-in power unit supplied as indicated on the underside of your repeater.

- The repeater can interfere with the operation of sensitive electronic medical equipment.
- Do not locate the device close to other electronic equipment (e.g. PC) as this may cause interference.
- Do not operate in areas subject to explosion hazards.
- Do not operate in the bathroom.
- At the end of its service life, please ensure that the repeater is disposed of in an environmentally friendly manner.

#### **Contents of the package**

- 1 Gigaset Repeater
- 1 power supply unit for Gigaset Repeater
- 2 screws and plugs

These operating instructions

#### **Maintenance**

Simply wipe your Gigaset Repeater with a damp cloth or an antistatic wipe. Never use a dry cloth (causes static charge).

# Introduction

Your Gigaset Repeater extends the reception range of a maximum of 2 handsets. Up to 6 Gigaset Repeater units can be used with a single base station thus making available extra reception range for each 2 handsets respective-Iv.

The maximum number of handsets that can be registered at your base station is not affected by the Gigaset Repeater.

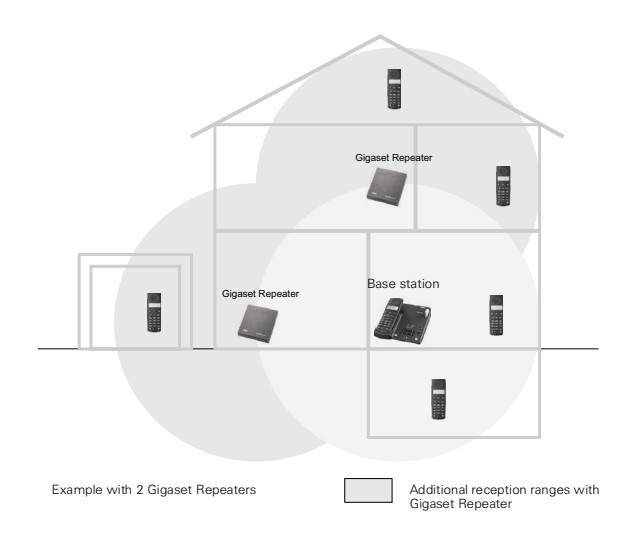

Before you start to register the units, install the Gigaset Repeater in close proximity to the base station and a power supply point. If a Gigaset Repeater is already in use, it must be switched on and positioned next to the base station before registration can commence.

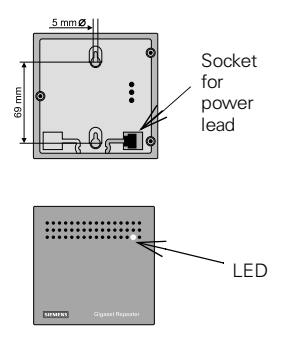

The power lead supplied is plugged into the socket on the Gigaset Repeater's rear side. Using the specified measurements, drill the necessary holes in the wall to mount the device using the screws and plugs supplied.

The different operating modes are indicated on the front of the Repeater unit by means of an LED

# **Preparing**

If you are using a Gigaset base station which is not mentioned here, you can proceed to the registration procedure on page 15.

#### <span id="page-3-0"></span>Preparing the Gigaset 2015/2016plus

Carry out the following procedure on your handset:

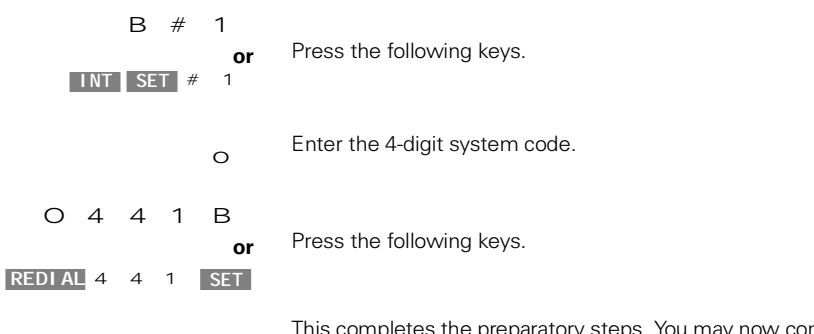

ontinue on with the registration procedure on page 15.

#### Preparing the Gigaset 3010/3015

Carry out the following procedure on your handset:

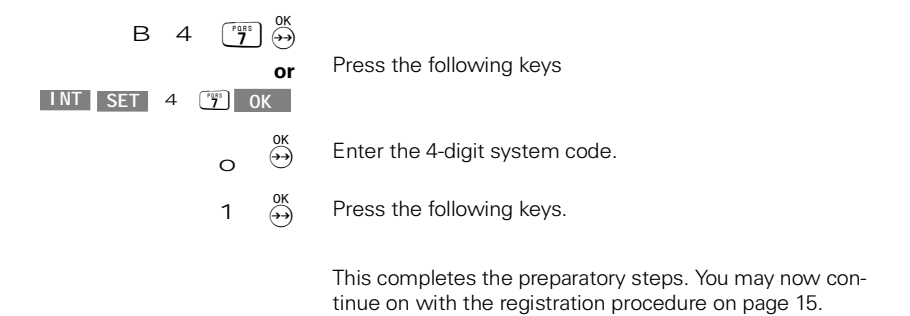

#### Preparing the Gigaset 3030isdn/3035/3035isdn/4035/4130isdn/4135isdn

Please refer to the chapter "Accessories" in the operating instructions for the base station

#### Preparing the Gigaset 2060isdn/3060isdn

Carry out the following procedure on your handset (only possible with comfort handsets):

#### Step 1:

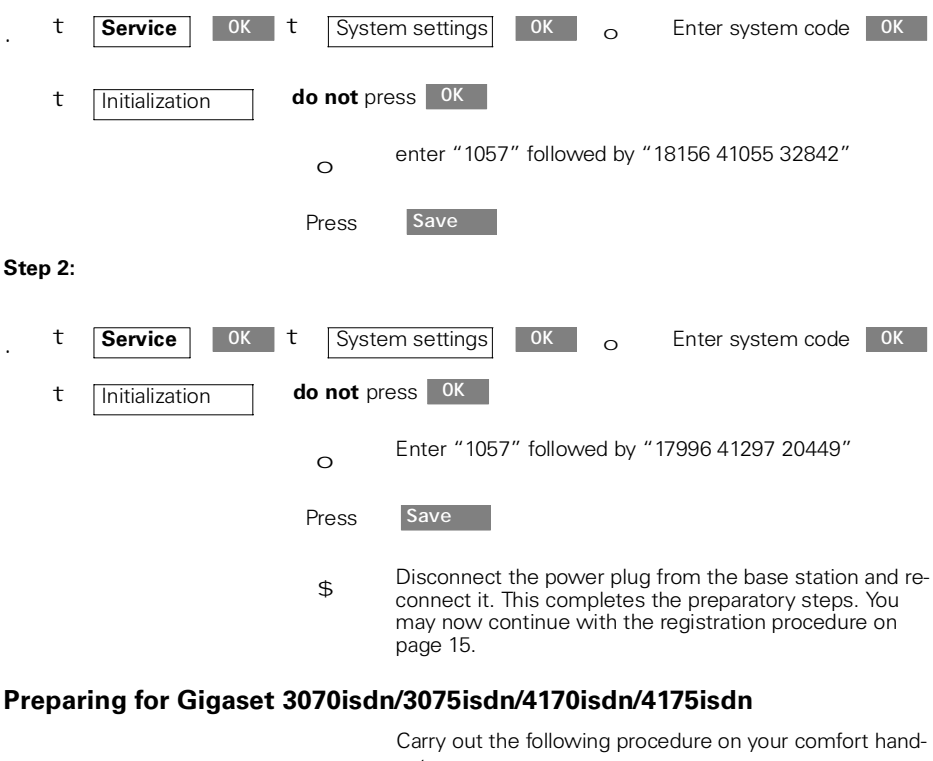

set<sup>.</sup> (On 4170/75isdn choose "Service" instead of "System settings")

<span id="page-4-0"></span>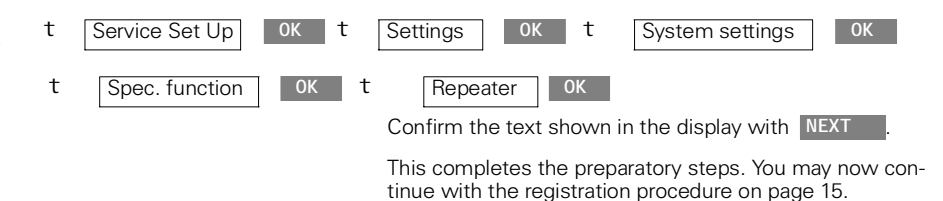

#### **Preparing for Gigaset 4000 base stations**

Please refer to the operating instructions of your Gigaset 4000 base station under the catchword "Repeater."

# <span id="page-5-0"></span>**Registration**

Carry out the following steps:

Switch off the Gigaset Repeater (disconnect the power  $\hat{\tau}$ plug).

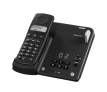

Place the base station in Repeater registration mode in the same way as you would to manually register a handset. Please refer to the operating instructions for your base station.

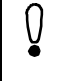

Ensure that other base stations close to the Gigaset Repeater are not in registration mode during this process.

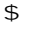

Switch on the Gigaset Repeater (connect the power plug).

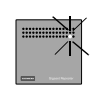

The LED on the Gigaset Repeater flashes continually. After a short while the LED stays on permanently indicating that registration is complete and that the unit is ready for operation.

> The Gigaset Repeater can be registered independently of the length of an audible registration tone or a display at the base station. If registration is not successful, the LED on the Gigaset Repeater will flash continuously. In this case, repeat the procedure.

#### **Repeating registration**

You can reregister the Gigaset Repeater at any time, for example if initial registration was unsuccessful, or if the Gigaset Repeater is to be registered at another base station for the first time.

Before registering the Gigaset Repeater once again (e.g. at a different base station), please reset the Gigaset Repeater beforehand as described below:

\$ Switch off the unit (disconnect the power plug)

\$ Switch on for 1 to 5 seconds and switch it off again

\$ Switch on for 25 to 35 seconds and switch it off again.

The Gigaset Repeater is now ready to be registered again as described above. This is signalled by the LED which flashes continually once the power plug is reconnected.

## **Installation**

Once you have registered your Gigaset Repeater you can install it wherever you would like to extend the reception range of your handsets. However, you must ensure that there is a power point at the place of installation and that the LED remains on constantly after the device has been switched on

If the LED flashes, the Gigaset Repeater is too far away from the base station or reception is being hindered by thick walls or metal objects for example (e.g. radiators).

When looking for a suitable installation site, a useful quide is a handset which requires a good connection with the base station at the Gigaset Repeater installation site.

To operate a handset for the first time in the extended Gigaset Repeater area, switch off the handset within the new reception range of the Gigaset Repeater, but outside the reception range of the base station and then switch it back on again:

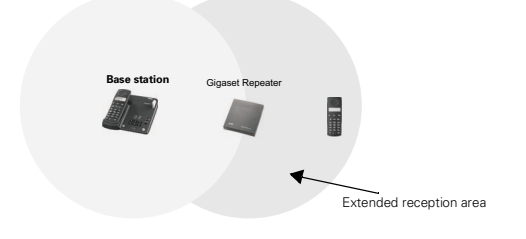

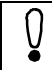

If you are using more than one Gigaset Repeater in the area of your base station, you must keep the Gigaset Repeaters at least 10m apart.

#### Using the verification tone

The verification tone enables you to establish whether or not the handset is working in the extended area of the Gigaset Repeater. This tone is audible on the activated handset as long as the unit is connected to the Gigaset Repeater.

Carry out the procedure described below on your Gigaset Repeater in order to switch the verification tone on and  $\circ$ ff $\cdot$ 

- Switch off the unit (disconnect the power plug)  $\hat{\tau}$
- Switch on for 1 to 5 seconds and switch it off again.  $\hat{\tau}$
- Switch on again. If the LED on the unit is flashing slowly,  $\hat{\tau}$ switch it off again.
- Switch it on again. The verification tone is then activated  $\hat{\tau}$ or deactivated

#### **Call continuity**

This table indicates whether or not a call is continued when you move from one reception range to another:

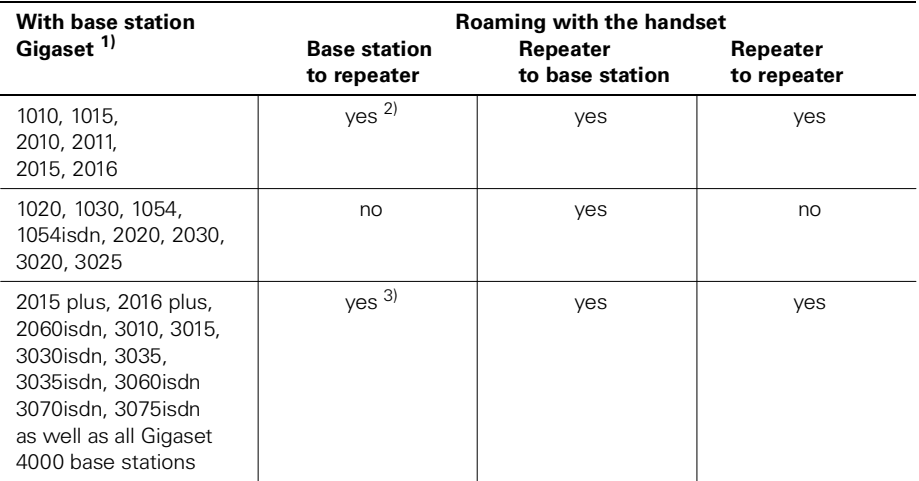

1) Also applies to enhanced, pocket and micro versions.

2) Prerequisite: the handset has been switched on in the extended Gigaset Repeater area and has not left the reception ranges (it has not been switched off again or the battery compartment opened).

3) Prerequisite: preparatory steps described on page 13 and page 14 have been carried out.

# **Miscellaneous**

#### Troubleshooting

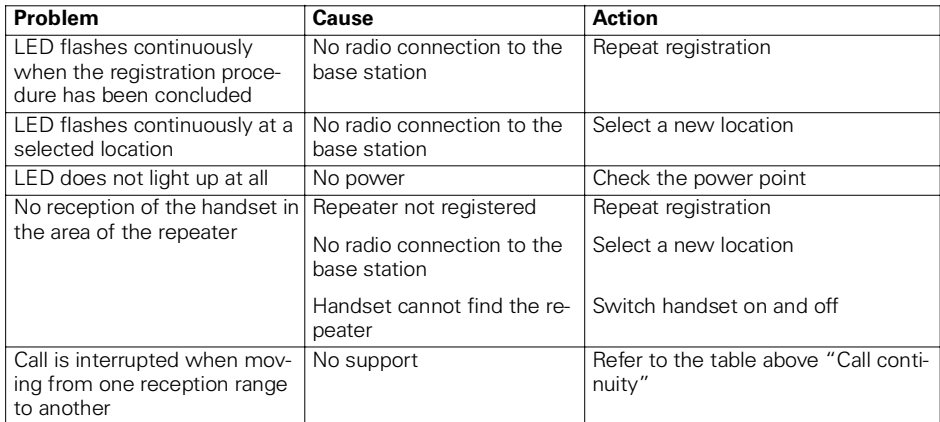

#### **Technical data**

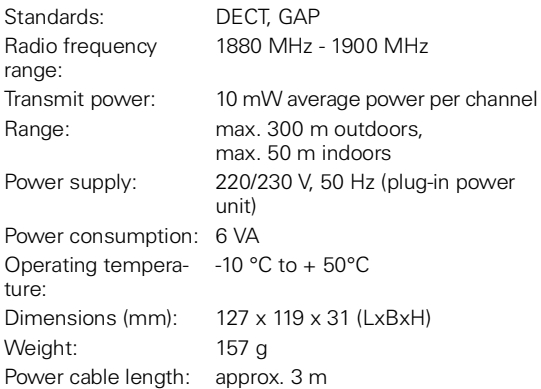

#### **Warranty/service**

For information regarding guarantee and service, please refer to the operating instructions for the base station, or to your contractual agreements.

#### **Approval and conformity**

Your Gigaset Repeater is intended for operation in your country, as depicted on the underside of the base station.

The conformity of the device with the essential requirements of the R&TTE directive is confirmed by the CE symbol.

Hereby the manufacturer declares that the above mentioned product is in compliance with the essential requirements and other relevant provisions of the Directive 1999/  $5/EC.$ 

The Declaration of Conformity (DoC) has been signed. In case of need, a copy of the original DoC can be made available via the company hotline.

# $CE 0682$

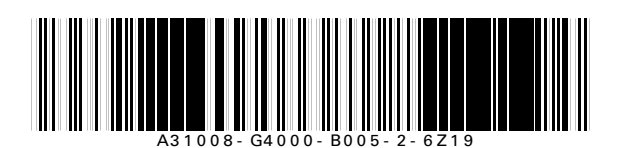

Issued by Siemens AG Information and Communication Mobile Haidenauplatz 1, D-81667 Munich

© Siemens AG 2001. All rights reserved. Subject to availability. Right of modification reserved.

www.siemens.com/gigaset

Pe ference no.: A31008-G4000-B005-2-6Z19

Printed in Germany 10/01